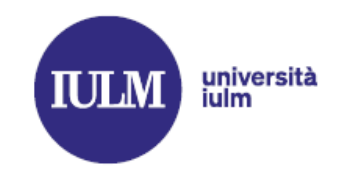

#### **INDICE**

*Clicca sulla domanda per leggere la risposta corrispondente.*

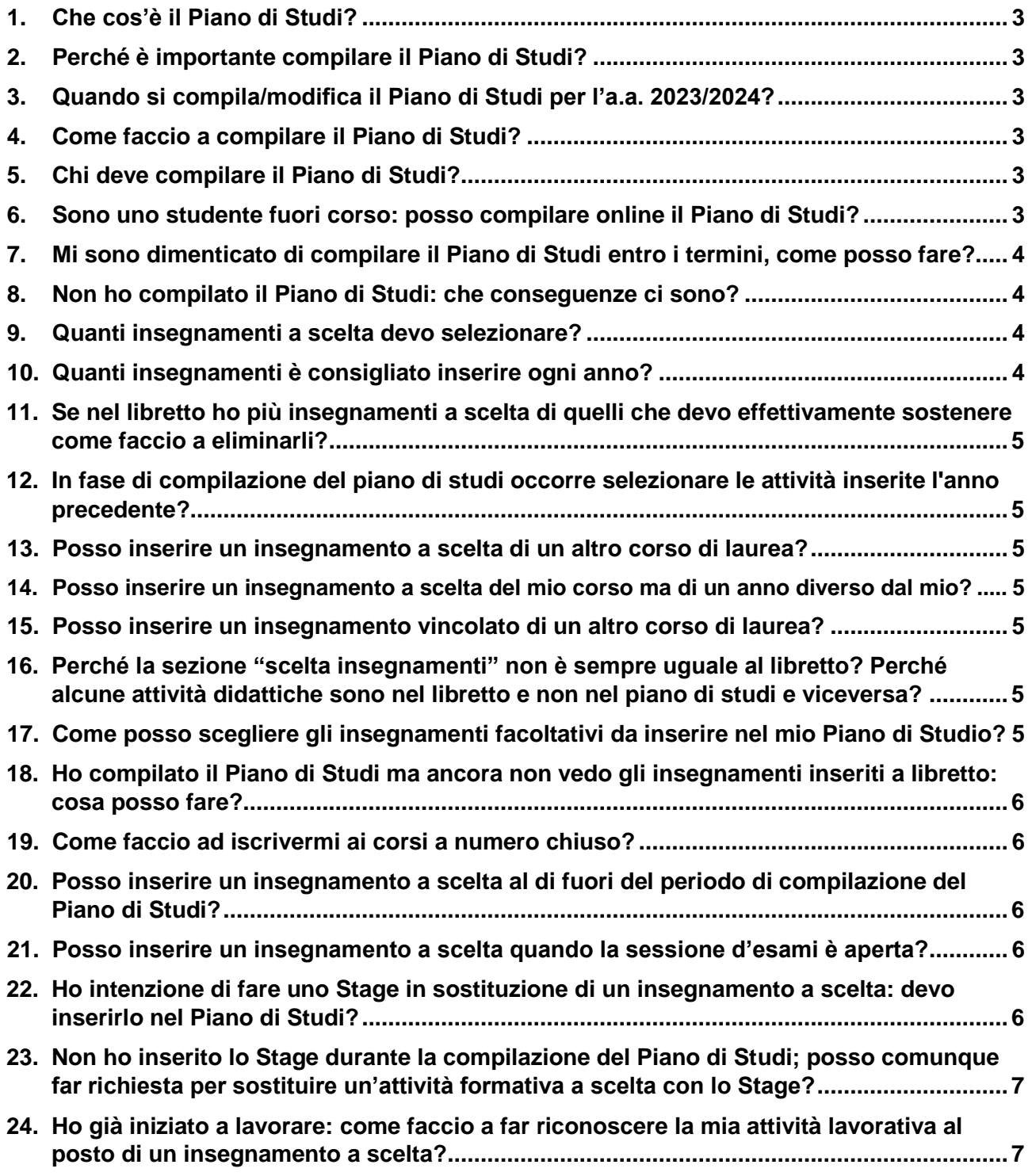

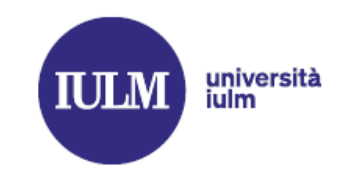

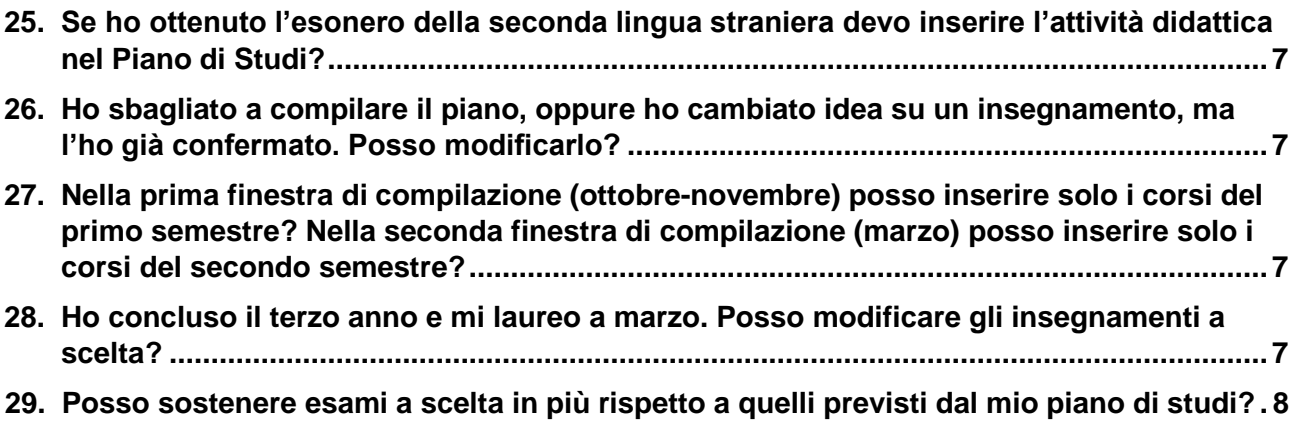

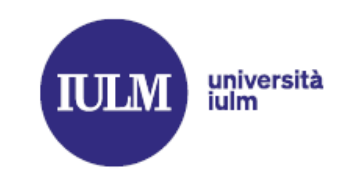

### <span id="page-2-0"></span>**1. Che cos'è il Piano di Studi?**

È lo strumento attraverso il quale lo studente pianifica il proprio percorso formativo; in pratica, è l'elenco delle attività didattiche che ciascuno studente si impegna a svolgere per conseguire il titolo di Dottore o di Dottore Magistrale.

Il Piano di studi dei Corsi di laurea di primo livello (triennali) deve avere (almeno) 180 CFU.

Il Piano di studi dei Corsi di laurea magistrali deve avere (almeno) 120 CFU.

### <span id="page-2-1"></span>**2. Perché è importante compilare il Piano di Studi?**

Compilare il Piano di Studi ti permette di personalizzare il percorso formativo in base alle tue passioni o in vista dell'iscrizione ad un corso di laurea magistrale che richiede un certo numero di CFU in uno specifico settore scientifico-disciplinare (SSD).

## <span id="page-2-2"></span>**3. Quando si compila/modifica il Piano di Studi per l'a.a. 2023/2024?**

Potrai compilare e modificare il Piano di Studi:

- dal 10 ottobre al 20 novembre 2023;
- dal 5 marzo al 20 marzo 2024.

## <span id="page-2-3"></span>**4. Come faccio a compilare il Piano di Studi?**

Per compilare il Piano di studi devi accedere alla tua pagina personale (Servizi Online) alla sezione "Scelta insegnamenti". Dopo l'elenco delle attività formative vincolate potrai selezionare (da un elenco suddiviso per corsi di laurea) gli insegnamenti a scelta che ti interessano. Al termine della compilazione ricordati di cliccare il bottone "CONFERMA PIANO" altrimenti le modifiche non verranno salvate. **Ogni volta che rientri anche solo per visualizzare le scelte effettuate devi cliccare il bottone "CONFERMA PIANO".**

#### <span id="page-2-4"></span>**5. Chi deve compilare il Piano di Studi?**

- Studenti iscritti al 1° anno del Corso di laurea in *Arti ed eventi culturali* e *Lingue, cultura e comunicazione digitale*
- Tutti gli studenti iscritti al 2° anno dei Corsi di laurea di 1° livello
- Tutti gli studenti iscritti al 3° anno dei Corsi di laurea di 1° livello
- Tutti gli studenti iscritti al 1° anno dei Corsi di laurea magistrale (eccetto *Arte, valorizzazione e mercato* e *Hospitality and tourism management* che compileranno il piano di studi al secondo anno di corso)
- Tutti gli studenti iscritti al 2° anno dei Corsi di laurea magistrale
- Tutti gli studenti, anche iscritti al 1° anno di Corso, interessati agli insegnamenti ["IULM for the City"](https://www.iulm.it/it/news-ed-eventi/news/IULM-for-the-city-2024)
- <span id="page-2-5"></span>**6. Sono uno studente fuori corso: posso compilare online il Piano di Studi?**

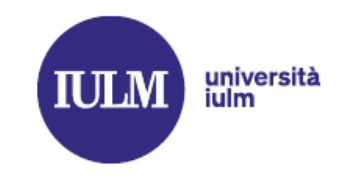

Sì, fino al primo anno fuori corso, purché sia iscritto al corrente anno accademico e sia in regole con le tasse. Dal secondo anno fuori corso in poi se ho bisogno di modificare il piano di studi devo scrivere a pianodistudio@iulm.it.

### <span id="page-3-0"></span>**7. Mi sono dimenticato di compilare il Piano di Studi e sono scaduti i termini, come posso fare?**

Una volta decorsi i termini la sezione "*Scelta insegnamenti*" viene chiusa; per compilare/modificare il piano dovrai attendere la finestra temporale successiva.

#### <span id="page-3-1"></span>**8. Non ho compilato il Piano di Studi: che conseguenze ci sono?**

Se non hai compilato il Piano di Studi non riuscirai a prenotarti agli appelli d'esame. Per questo motivo è molto importante effettuare la scelta degli insegnamenti durante le finestre temporali fissate annualmente dalle Facoltà.

### <span id="page-3-2"></span>**9. Quanti insegnamenti a scelta devo selezionare?**

Nella sezione MyIULM, cliccando la pagina del tuo Corso di laurea, alla sezione "*Piano di studi e comunicazioni*" trovi il piano del tuo anno di immatricolazione (es. sei ti sei iscritto nell'a.a. 2022/23 dovrai aprire il documento "Piano di studi - Immatricolati a.a. 2022/2023") che riporta il numero di insegnamenti a scelta che dovrai conseguire durante il tuo percorso di studi.

Ecco un riepilogo di quanti CFU sono previsti in attività formative a scelta:

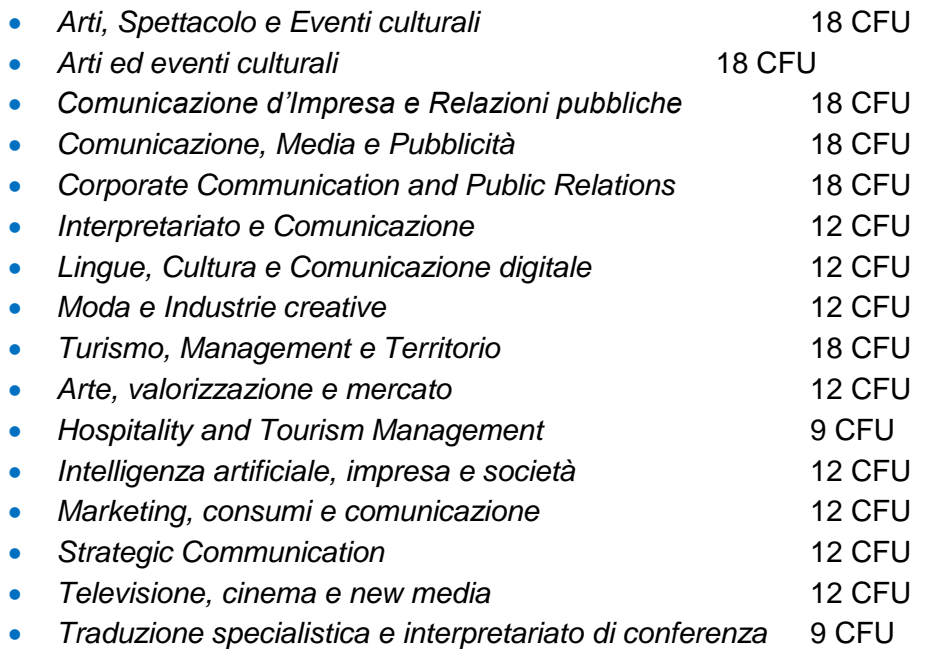

#### <span id="page-3-3"></span>**10.Quanti insegnamenti è consigliato inserire ogni anno?**

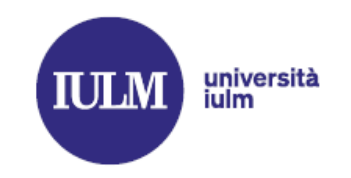

Il sistema consente di inserire fino a 18 CFU per ciascun anno di corso; se sei indeciso è consigliato inserire più attività rispetto a quelle minime previste dal tuo percorso formativo. Le attività a scelta "in più" non verranno eliminate ma non vi è alcun obbligo di sostenerle, anche se presenti nel libretto.

<span id="page-4-0"></span>**11.Se nel libretto ho più insegnamenti a scelta di quelli che devo effettivamente sostenere come faccio a eliminarli?**

Non è necessario eliminarli e non sono obbligato a sostenere le attività a scelta eventualmente inserite in più.

<span id="page-4-1"></span>**12.In fase di compilazione del piano di studi occorre selezionare le attività inserite l'anno precedente?**

No, non occorre selezionare nuovamente le attività inserite in anni precedenti perché già presenti nel libretto online, indipendentemente se l'esame è già stato sostenuto. In fase di compilazione occorre inserire solo le attività che non compaiono a libretto.

- <span id="page-4-2"></span>**13.Posso inserire un insegnamento a scelta di un altro corso di laurea?** Sì, è possibile.
- <span id="page-4-3"></span>**14.Posso inserire un insegnamento a scelta del mio corso ma di un anno diverso dal mio?**

Sì, è possibile.

<span id="page-4-4"></span>**15.Posso inserire un insegnamento vincolato di un altro corso di laurea?** Normalmente no, salvo casi opportunamente motivati. In questo caso occorre [compilare il modulo](https://www.iulm.it/wps/wcm/connect/iulm/06ee4000-b957-49ea-8294-ccf21f566a6a/Modulo%2Brichiesta%2Bpiano%2Bdi%2Bstudio.pdf?MOD=AJPERES&CACHEID=ROOTWORKSPACE.Z18_N19GHC41OO5PD0QACD0HKQ38C6-06ee4000-b957-49ea-8294-ccf21f566a6a-oCsGAPT) di richiesta pubblicato sul sito iulm.it, sezione MyIULM, nella pagina del tuo Corso - sezione "*Piano di studi e comunicazioni*".

## <span id="page-4-5"></span>**16. Perché la sezione "scelta insegnamenti" non è sempre uguale al libretto? Perché alcune attività didattiche sono nel libretto e non nel piano di studi e viceversa?**

La sezione "scelta insegnamenti" si apre solo in determinati periodi dell'anno (vedi punto 3) e consente di inserire nuovi insegnamenti non ancora presenti nel libretto. Non è sempre allineata con il libretto: se la segreteria ha provveduto d'ufficio a inserire nel tuo libretto un'attività a scelta (ad esempio, la terza lingua a scelta) essa apparirà (correttamente) nel libretto ma non nella sezione "scelta insegnamenti". **L'importante è che sia aggiornato e corretto il libretto online.**

<span id="page-4-6"></span>**17.In che modo posso scegliere gli insegnamenti facoltativi da inserire nel mio Piano di Studio?**

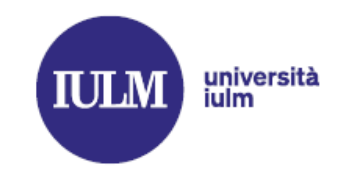

È consigliato inserire attività didattiche che vertono su argomenti di interesse o che si vogliono approfondire, in coerenza con il proprio percorso formativo. Attenzione! Per evitare sovrapposizioni di orario è consigliato scegliere tra attività consigliate per il proprio corso e il proprio anno. Si suggerisce altresì di verificare gli orari del corso prima di effettuare la scelta.

### <span id="page-5-0"></span>**18.Ho compilato il Piano di Studi ma ancora non vedo gli insegnamenti inseriti a libretto: cosa posso fare?**

Non ti preoccupare se una volta chiusa la finestra temporale per compilare/modificare il Piano di Studi non vedi tutti gli insegnamenti che avevi scelto sul libretto; il sistema potrebbe impiegare alcuni giorni prima di mostrarlo, nell'arco di una settimana dovrebbe essere tutto visualizzabile sul profilo. Se il problema persiste puoi segnalarlo all'indirizzo e-mail pianodistudio@iulm.it.

### <span id="page-5-1"></span>**19.Come faccio ad iscrivermi ai corsi a numero chiuso?**

Per l'inserimento dei corsi a numero chiuso si rimanda agli appositi regolamenti pubblicati annualmente nella pagina del proprio Corso. Gli studenti ammessi devono inserire le attività didattiche a numero chiuso tramite compilazione online del piano di studi esclusivamente nei periodi di apertura sopra indicati. Gli studenti non ammessi non potranno inserire i laboratori a numero chiuso.

## <span id="page-5-2"></span>**20.Posso inserire un insegnamento a scelta al di fuori del periodo di compilazione del Piano di Studi?**

No, non è possibile.

<span id="page-5-3"></span>**21.Posso inserire un insegnamento a scelta quando la sessione d'esami è aperta?** No, non è possibile.

## <span id="page-5-4"></span>**22.Ho intenzione di fare uno Stage in sostituzione di un insegnamento a scelta: devo inserirlo nel Piano di Studi?**

Se sei uno studente della Facoltà di Comunicazione puoi inserire lo Stage al posto di un'attività formativa a scelta aggiungendo la voce "Stage" nel Piano di Studi e poi, solo una volta terminata l'attività di stage, dovrai inviare un'e-mail a [segreteria.studenti@iulm.it](mailto:segreteria.studenti@iulm.it) con in allegato l'attestato finale rilasciato dall'ufficio Stage & Placement, formulando esplicitamente la richiesta. **La sostituzione di una materia a scelta con uno stage è possibile una sola volta e per un solo esame a scelta**. Non è prevista la possibilità di inserire uno stage al posto di una materia a scelta per i Corsi

di laurea che prevedono lo stage tra le attività formative vincolate. Qui trovi il [Regolamento completo.](https://www.iulm.it/wps/wcm/connect/iulm/53abbf95-8a37-4276-96c7-b37b0eea5728/Regolamento+Stage+Corsi+di+Laurea+Triennale.pdf?MOD=AJPERES&CACHEID=ROOTWORKSPACE.Z18_N19GHC41OO5PD0QACD0HKQ38C6-53abbf95-8a37-4276-96c7-b37b0eea5728-oBTZovo)

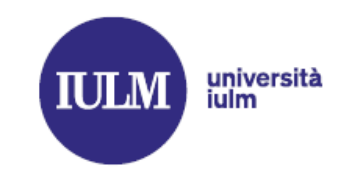

- <span id="page-6-0"></span>**23.Non ho inserito lo Stage durante la compilazione del Piano di Studi; posso comunque far richiesta per sostituire un'attività formativa a scelta con lo Stage?** Sì, in via eccezionale, è possibile inviando un'e-mail a [pianodistudio@iulm.it.](mailto:pianodistudio@iulm.it)
- <span id="page-6-1"></span>**24.Ho già iniziato a lavorare: come faccio a far riconoscere la mia attività lavorativa al posto di un insegnamento a scelta?**

Se sei uno studente di *Comunicazione, media e pubblicità*, *Comunicazione d'impresa e relazioni pubbliche*, *Corporate Communication and Public Relations* o *Interpretariato e comunicazione* e vuoi inserire l'attività lavorativa al posto di un insegnamento a scelta dovrai seguire quanto previsto dal [Regolamento](https://www.iulm.it/wps/wcm/connect/iulm/ab9de420-3f1d-4fd7-822e-68dc51905e16/Regolamento%2BRiconoscimento%2Bdelle%2BAttivit%C3%A0%2BLavorative%2Bdella%2BFacolt%C3%A0%2Bdi%2BComunicazione%2Ba.a.%2B20212022.pdf?MOD=AJPERES&CACHEID=ROOTWORKSPACE.Z18_N19GHC41OO5PD0QACD0HKQ38C6-ab9de420-3f1d-4fd7-822e-68dc51905e16-oC8pUT7) disponibile nella pagina del tuo Corso di laurea.

<span id="page-6-2"></span>**25.Se ho ottenuto l'esonero della seconda lingua straniera devo inserire l'attività didattica nel Piano di Studi?**

Sì, l'attività didattica di seconda lingua straniera deve essere inserita obbligatoriamente in fase di compilazione del Piano di Studi online anche se ho l'esonero. La segreteria provvederà a inserire il superamento dell'attività didattica d'ufficio.

<span id="page-6-3"></span>**26.Ho sbagliato a compilare il piano, oppure ho cambiato idea su un insegnamento, ma l'ho già confermato. Posso modificarlo?**

Puoi rientrare nei servizi online, sezione "Scelta insegnamenti" e cliccare "NUOVO PIANO". Finché è aperta la compilazione online puoi entrare nella sezione ogni volta che vuoi e modificare le tue scelte, ricordando di cliccare sempre su "CONFERMA PIANO".

<span id="page-6-4"></span>**27.Nella prima finestra di compilazione (ottobre-novembre) posso inserire solo i corsi del primo semestre? Nella seconda finestra di compilazione (marzo) posso inserire solo i corsi del secondo semestre?**

No: a ottobre/novembre (prima finestra di compilazione) posso inserire sia corsi attivati sul primo semestre sia corsi attivati sul secondo semestre. Stessa modalità per la seconda finestra di compilazione (marzo).

<span id="page-6-5"></span>**28.Ho concluso il terzo anno e mi laureo a marzo. Posso modificare gli insegnamenti a scelta?**

No, non è possibile. È consentito compilare il Piano di Studio solo se esiste un'iscrizione attiva sull'anno accademico corrente.

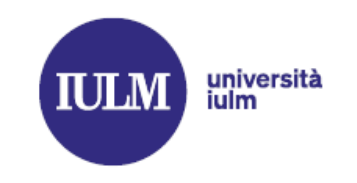

### <span id="page-7-0"></span>**29.Posso sostenere esami a scelta in più rispetto a quelli previsti dal mio piano di studi?**

Sì, è possibile. Ai fini del computo della media di laurea verranno conteggiati quelli previsti dal tuo percorso formativo che hanno riportato la votazione più alta (es. se il mio percorso formativo prevede 12 CFU e sostengo 18 CFU in esami a scelta, ai fini del computo della media di laurea verranno conteggiati i 12 CFU con la votazione più alta, l'altro esame da 6 CFU verrà escluso dalla media ma rimarrà comunque presente nel certificato con esami sostenuti).